# Principles of Robot Autonomy I

Fundamentals of ROS and vectorized computation in Python

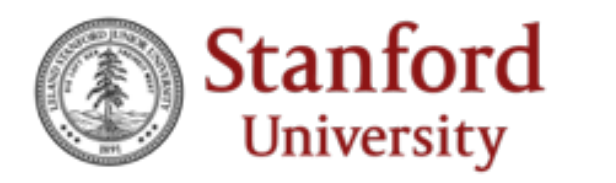

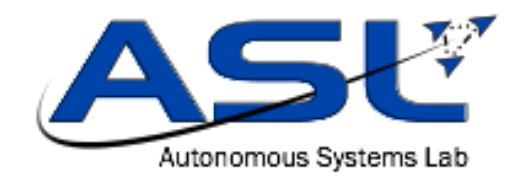

#### Announcements

- Section signup Due Today @ 12PM
	- Contact us (email, Ed, after lecture, …) if
		- 1. You join the course late and missed this deadline
		- 2. Neither of the time slots work for you
	- Section works in groups of 3 4 students
- Section time assignment will be released by Today 5PM

#### Fundamentals of ROS

# $\begin{pmatrix} 1 \\ 1 \end{pmatrix}$

#### Robot Operating System

# Agenda

- Working with UNIX Terminal
- ROS2
	- Workspace & package
	- Executables
	- Communication -- publication & subscription
	- Working with third-party libraries
	- Dependencies Management with rosdep
- Vectorized Computation with numpy

# A Quick Intro to UNIX Terminal

- Manipulating the filesystem in terminal
	- Filesystem commands
		- cd change working directory
		- $\cdot$  1s list all files and sub-directories
		- $pwd get current working directory$
		- mkdir create directory
	- Absolute paths
		- E.g./home/aa274/Downloads/some\_program.py
	- Relative paths
		- E.g. ../Desktop/some video.mp4

# A Quick Intro to UNIX Terminal

- All executables are just files with the right permission!
	- E.g. 1s -1 /bin/1s gives-rwxr-xr-x (note the x permisions)
- Running an executable file by specifying the path to the file
	- E.g./home/aa274/my\_ws/awesome\_program.py
- To make a file executable
	- chmod +x xxx.py

# A Quick Intro to UNIX Terminal

- Environment Variables
	- export SOME VAR=<some value>
	- echo \$SOME\_VAR
- The source command
	- source some script.bash

# ROS Workspace Structure

• Look at  $\sim$ /tb ws in your local environment

# ROS Workspace Structure

- autonomy ws/
	- src/
		- <repo1>/
			- $\cdot$  <pkg1>
			- $\cdot$  <pkg2>
			- $\bullet$  …
		- $\cdot$  <pkg3>/
		- …
	- install/
	- build/
	- log/

# Create a ROS Workspace

- autonomy ws/
	- src/ create this directory
		- <repo1>/
			- $\cdot$  <pkg1>
			- $\cdot$  <pkg2>
			- $\bullet$  …
		- $\cdot$  <pkg3>/
		- …

# Create a ROS Package

- autonomy ws/
	- src/
		- <repo1>/
			- $\cdot$  <pkg1>
			- $\cdot$  <pkg2>
			- $\bullet$  …
		- <pkg3>/ create your package here
		- $\bullet$  …

ros2 pkg create --build-type ament\_cmake <package name>

# ROS Package Layout

- your package/
	-
	-
	- include/
	- src/
- CMakeLists.txt -- install scripts / link libraries
- package.xml -- specify dependencies

# ROS Package – Add a Python Script

- some\_pkg/
	-
	-
	- scripts/
		- heartbeat.py
- CMakeLists.txt -- install scripts / link libraries
- package.xml -- specify dependencies

# Registration of Executables in UNIX

- How are programs discovered in UNIX?
	- Executable Permission
		- chmod +x <path to file>
	- PATH environment variable
		- echo \$PATH
		- export PATH=<directory\_of\_executable>:\$PATH
	- The Shebang required on the top of any executable file
		- #!/usr/bin/env python3

# Using ROS as a Python Library?

- Can I just run ROS python scripts normally (. / some script.py)?
	- Yes, I "sort of" did it along the way! Good for prototyping single component.
	- No, not a good practice in general. Especially if you want to integrate it to run with other scripts in the autonomy stack.

# Registration of Executables in ROS

- some\_pkg/
	-
	-
	- scripts/
		- heartbeat.py
- CMakeLists.txt -- install scripts / link libraries
- package.xml -- specify dependencies

## Registration of Executables in ROS

 $\big)$ 

- some\_pkg/
	- CMakeLists.txt
	- package.xml
	- scripts/
		- heartbeat.py

install(PROGRAMS scripts/heartbeat.py DESTINATION lib/\${PROJECT\_NAME}

# Build ROS Workspace

• autonomy ws/ -- current working directory needs to be here

- src/
- install/
- build/
- log/

- 1. colcon build --symlink-install
- 2. source install/setup.bash

# Try to Run It through ROS

• ros2 run <your\_package> heartbeat.py

#### Turn the Script into a ROS Node

*#!/usr/bin/env python3*

**import rclpy** *# ROS2 client library* **from rclpy.node import** Node *# ROS2 node base class*

**class MinimalNode**(Node): **def** \_\_init\_\_(self) -> **None**: *# give it a default node name* super(). init ("minimal node")

 $if$  name == " main ":

rclpy.init() *# initialize ROS client library* node = MinimalNode() *# create the node instance* rclpy.spin(node) *# call ROS2 default scheduler* rclpy.shutdown() *# clean up after node exits*

# ROS Communication

- Message Types
	- Data structure that holds some information about the robot
- Publication
	- Broadcast message to the ROS network
- Subscription
	- Listens to some broadcasted channel

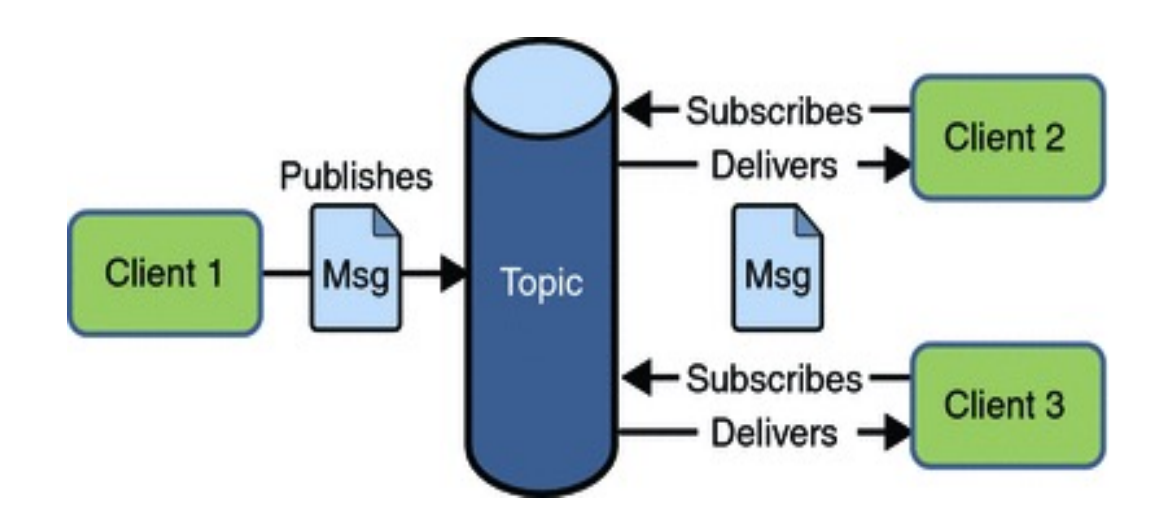

# ROS Communication - Message

#### • ROS2 Common Interfaces

- std\_msgs
- geometry\_msgs
- nav\_msgs
- sensor\_msgs
- $\bullet$  …

# [RO](https://github.com/ros2/common_interfaces/blob/rolling/geometry_msgs/msg/Vector3.msg)S Com[mun](https://github.com/ros2/common_interfaces/blob/rolling/geometry_msgs/msg/Vector3.msg)ication - Message

- ROS2 messages are data structures that are particle between  $\epsilon$ 
	- Message types can be nested

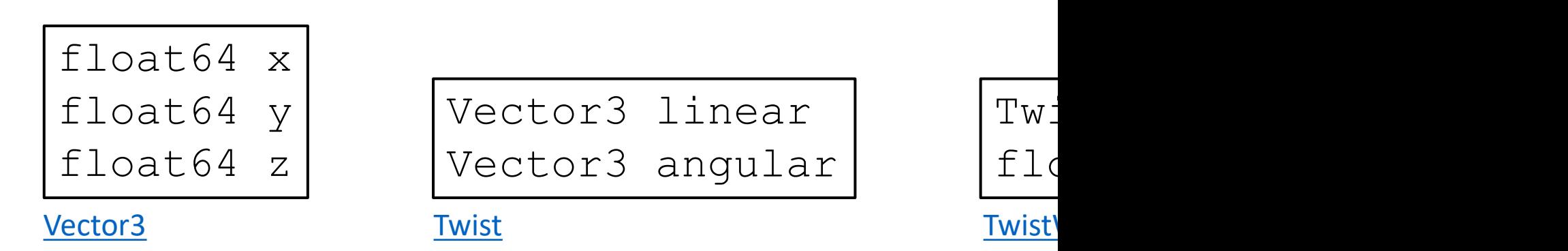

from geometry msgs.msg import TwistWith

```
msg = TwistWithCovariance()
msg.twist.angular.x = ...
```
# ROS Communication - Message

- You can create custom message types!
	- See here for some examples

#### ROS Communication - Publication

• Write a node that send out a "heartbeat" counter every second

```
# import the message type to use
from std_msgs.msg import Int64
```

```
# create publisher inside __init__ constructor
self.hb pub = self.create publisher(Int64, "/heartbeat", 10)
```

```
# publish message in a class method
msq = Int64()msq.data = 10
self.hb pub.publish(msg)
```
#### ROS Communication - Publication

• Recall from last lecture, use timer to trigger periodic events

```
# create the timer and specify period in seconds
self.hb timer = self.create timer(1.0, self.hb callback)
# create the callback function triggered by a timer
def hb_callback(self) -> None:
     # publish the heartbeat here
     ...
```
#### ROS Communication - Publication

#### • ROS2 CLI tools

*# topic inspection* ros2 topic list ros2 topic info <topic> ros2 topic hz <topic> ros2 topic echo <topic> ros2 topic type <topic> ros2 topic pub <topic> <msg type> <msg data>

*# node inspection* ros2 node list ros2 node info <node>

#### ROS Communication - Subscription

*# import the message type to use* **from std\_msgs.msg import** Bool

*# create subscription inside \_\_init\_\_ constructor* self.motor sub = self.create subscription(Bool, "/health/motor", self.health callback, 10)

*# create the callback function triggered by the subscription* **def** health\_callback(self, msg: Bool) -> **None**: *# stop your heartbeat if getting unhealthy sensors* ...

# Make the Heartbeat Stop

- Run the heartbeat node
	- ros2 run <your\_package> heartbeat.py
- Publish an "unhealthy" sensor message
	- ros2 topic pub /health/imu std msgs/msg/Bool data:\ false -1
- The heartbeat stops!

# How does ROS Register Python

- asl\_tb3\_lib/
	- CMakeLists.txt
	- package.xml
	- $a s l_t b 3_l ib / \sqrt{2}$

ament python install package

# How to Import ROS Libraries?

#### • <u>asl\_tb3\_lib/</u>

- CMakeLists.txt
- package.xml
- asl\_tb3\_lib/
	- \_\_init\_\_.py
	- control.py
	- tf\_utils.py
	- ...

from asl tb3 lib.control i from  $as1_tb3_i$ lib.tf\_utils

#### How are Python Libraries Discovered?

- import numpy
- import numpiiiii?
- from ... import ...

# How are Python Libraries Discovered?

- PYTHONPATH environment variable
	- echo \$PYTHONPATH
		- import asl tb3 lib in a Python console
		- unset PYTHONPATH and run import asl tb3 lib again
	- export \$PYTHONPATH=<...>:\$PYTHONPATH

# How does ROS Package Handle Dependencies

- some\_pkg/
	- CMakeLists.txt
	- package.xml
	- scripts/
		- heartbeat.py

```
<buildtool_depend>ament_cmake</buildtool_depend>
<buildtool_depend>ament_cmake_python</buildtool_depend>
<exec_depend>python3-termcolor</exec_depend>
<exec_depend>rclpy</exec_depend>
<exec_depend>std_msgs</exec_depend>
<exec_depend>asl_tb3_lib</exec_depend>
<exec_depend>asl_tb3_msgs</exec_depend>
```
#### How does ROS Package Handle Dependencies

rosdep install --from-paths ~/autonomy\_ws/src -i

- Python loops are SLOW! (5x 100x slower than C++)
- Avoid heavy computation with huge loops

- Vectorized Mindset
	- Reduce loop to element-wise operations or numpy function calls
	- Array Slicing
	- Array Broadcasting

- Vectorized Mindset
	- Reduce loop to element-wise operations or numpy function calls
		- Use built-in operators  $(+, -, * , / , \theta, ...)$
		- Use Numpy APIs (e.g. np. sum, np. prod, np. max, ...)
	- Array Slicing
	- Array Broadcasting

- Vectorized Mindset
	- Reduce loop to element-wise operations or numpy function calls
	- Array Slicing

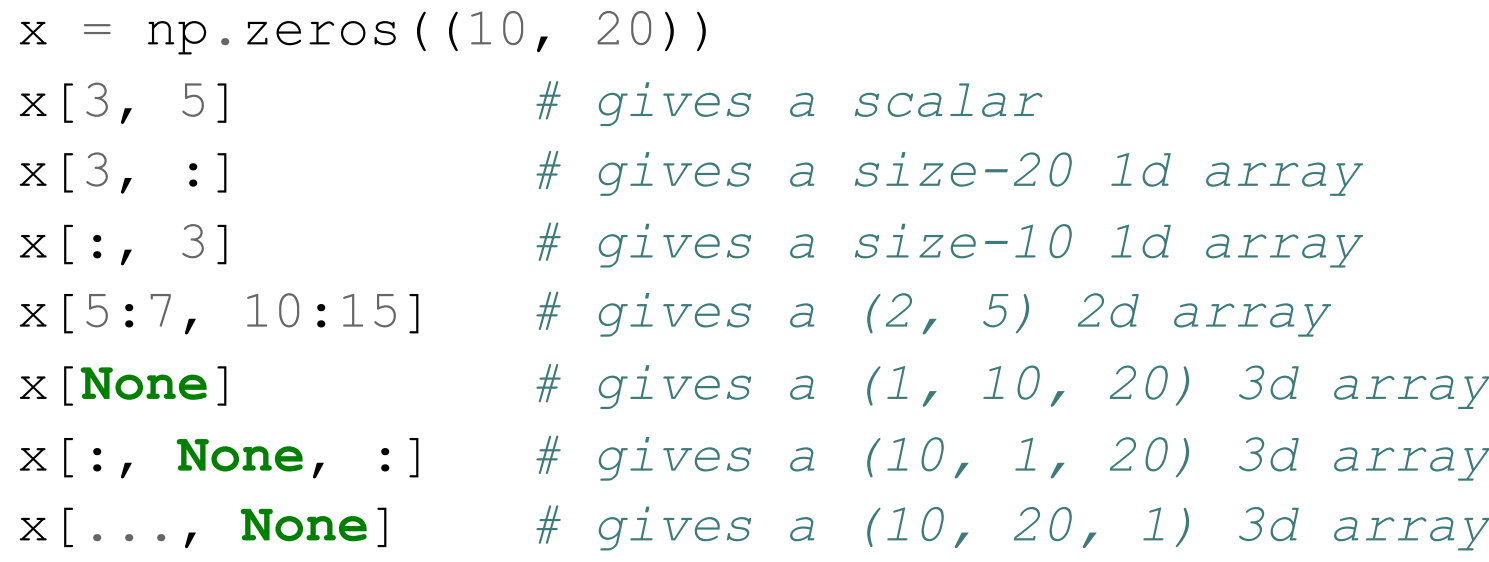

• Array Broadcasting

- Vectorized Mindset
	- Reduce loop to element-wise operations or numpy function calls
	- Array Slicing
	- Array Broadcasting

```
x = np \cdot zeros((10, 20, 30))y = np \cdot zeros(30)z = np \cdot zeros((20, 1))w = np \cdot zeros((1, 20, 1))# everything below result in (10, 20, 30) 3d arrays
x + yx + zx + w
```
#### Reminder

- Section starts tomorrow (Sept. 29)!
- Be sure to complete Skilling training form (See pinned Ed post)
- Check Edstem after 5 PM for section time assigment